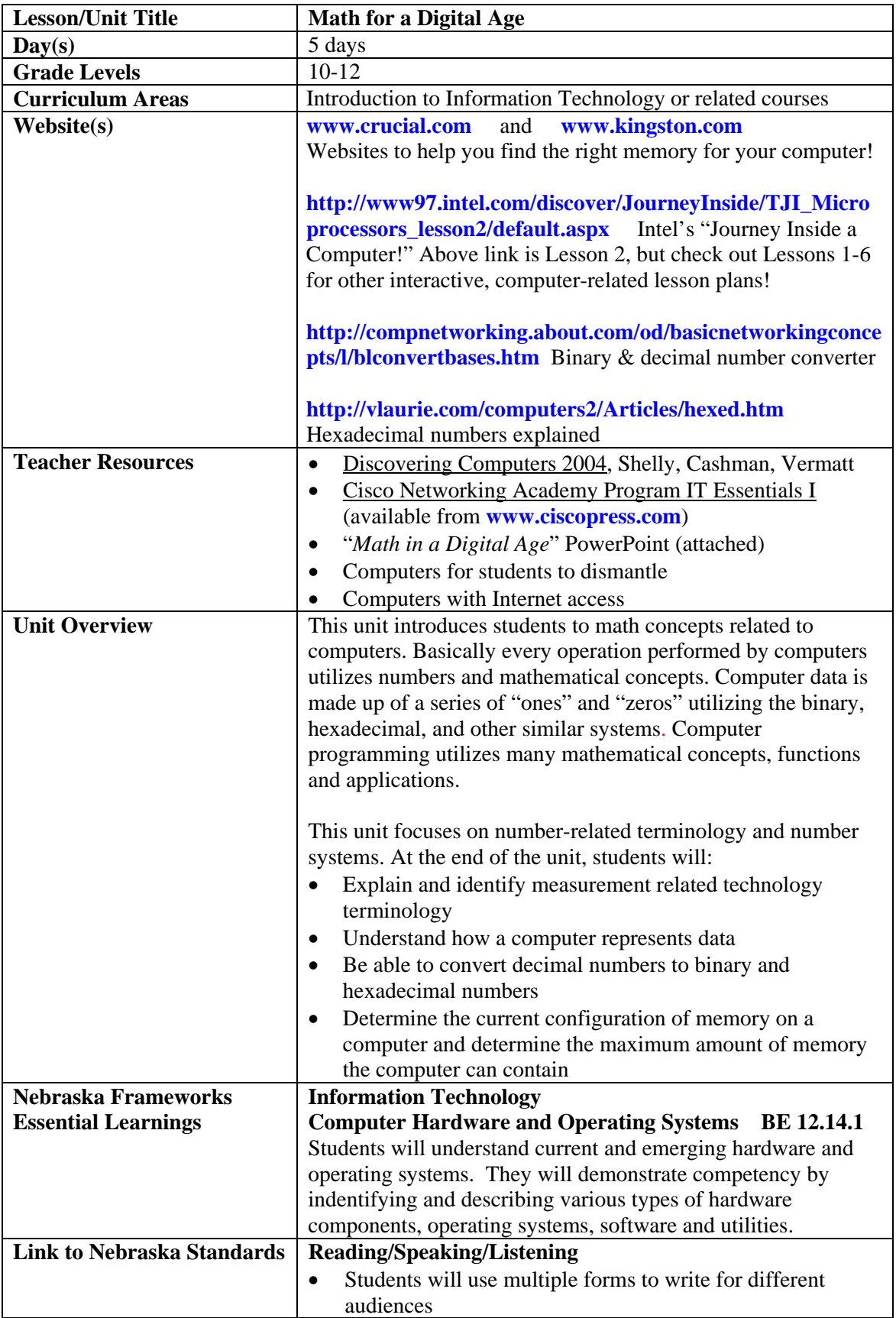

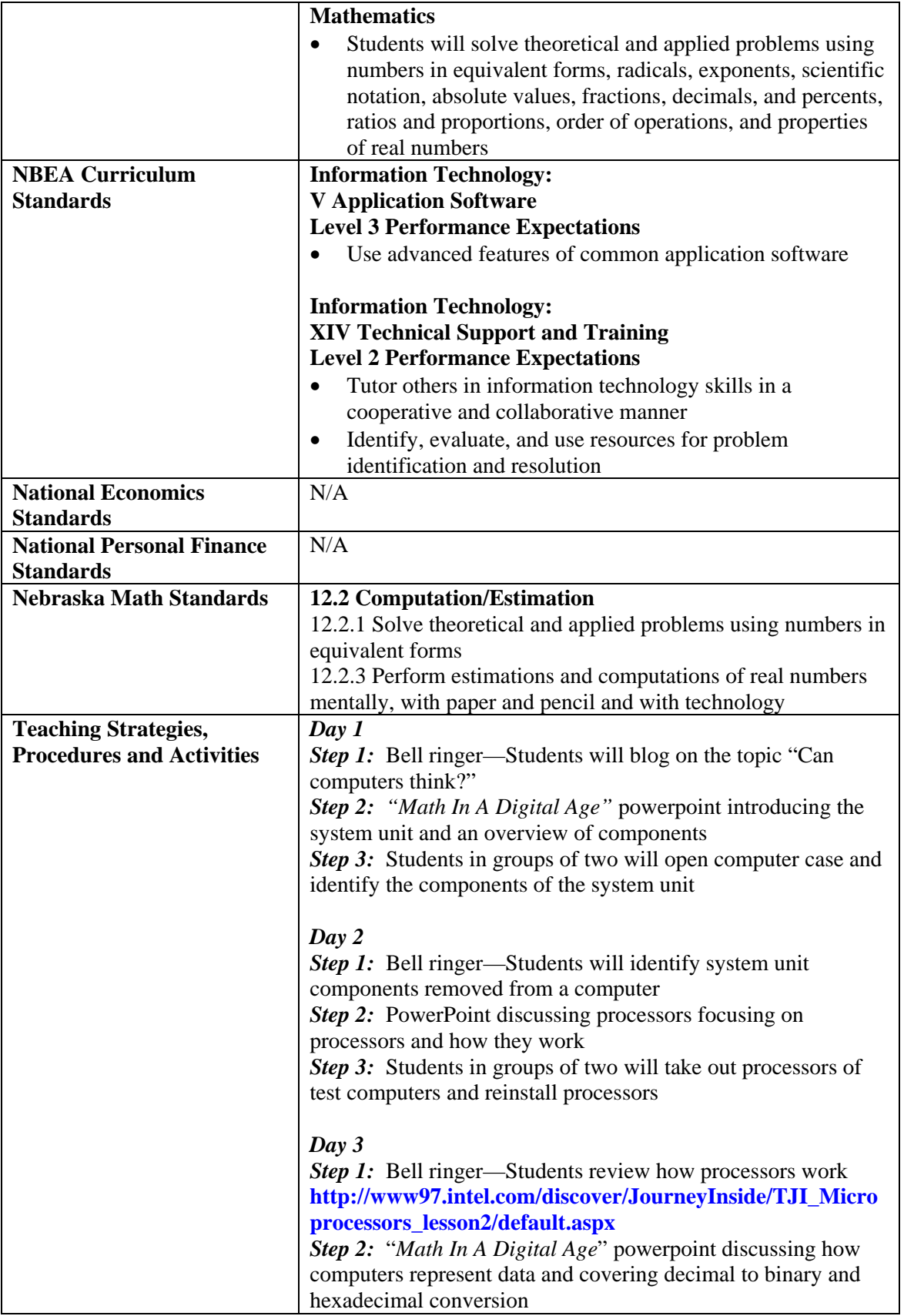

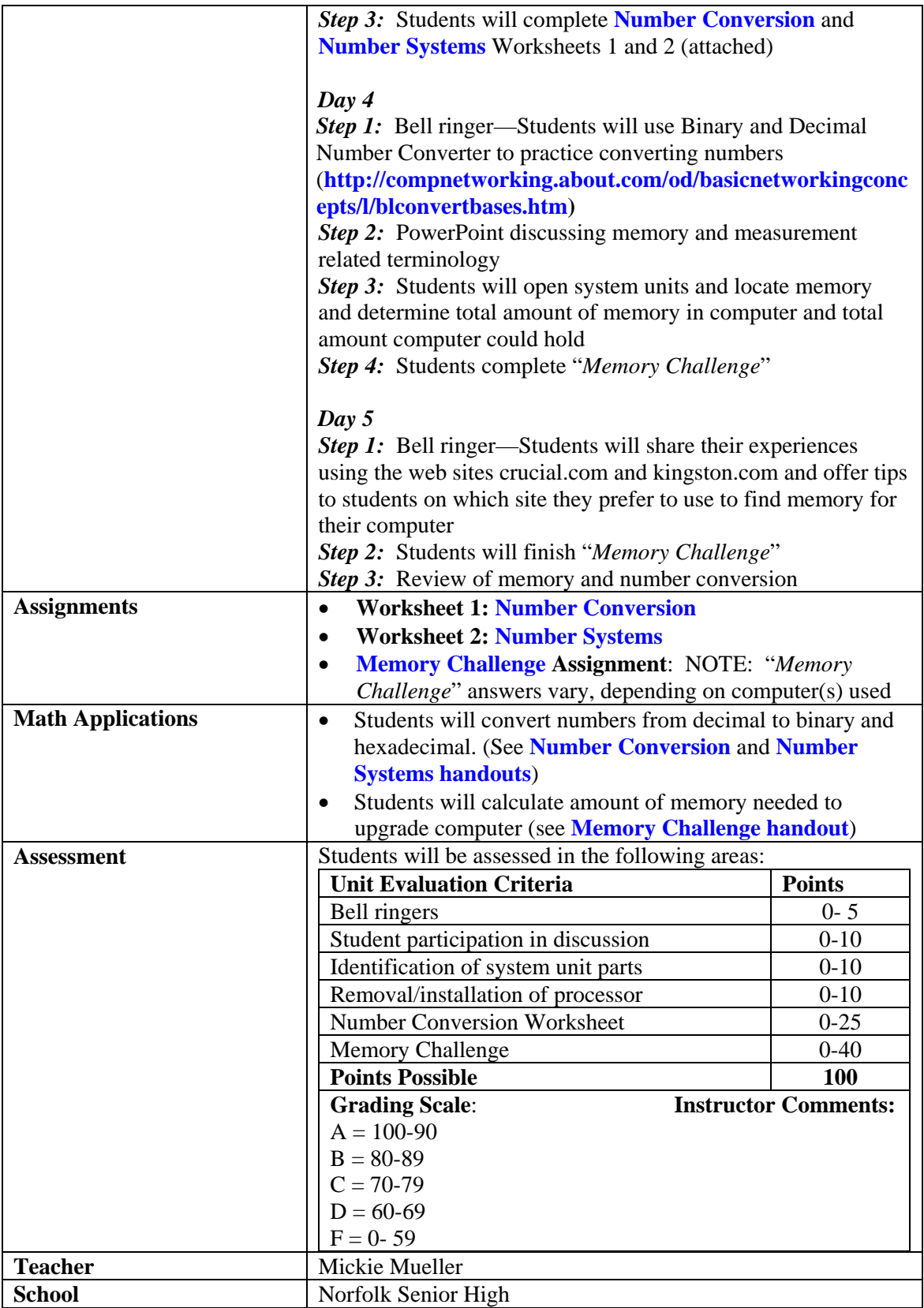

# **Worksheet 1: Number Conversion**

#### **Converting Numbers Overview Estimated Time:** 25 Minutes

#### **Objective**

Upon completion of this lab, the student will be able to identify the places in binary and decimal numbers and know the value of each. Also, the student will work with powers often and relate them to decimal places, as well as work with powers of two and relate them to binary places. Finally, the student will manually convert between simple binary umbers and decimal numbers and describe the differences between binary and decimal umber systems.

#### **Scenario**

Having sharp skills in number systems will aid in a career as an IT professional. With the ability to convert numbers without the use of a calculator, the student will be able to solve problems that may arise quickly and easily.

#### **Procedures**

This lab will help the student learn to work with the binary number system. The student will convert binary numbers (Base 2) to decimal numbers (Base 10) and then from decimal to binary. Computers and networking equipment, such as routers, use binary numbers. A binary number is a series of BITS (short for Binary Digits) that are either ON (a binary 1) or OFF (a binary 0). They are encoded internally in the PC on microchips and on the computer motherboard bus as electrical voltages. Understanding binary numbers and how they relate to decimal numbers is critical to understanding how computers work internally.

#### **Step 1**

The decimal number system is based on powers of ten. This exercise will help to develop and understand how the decimal number system is constructed. With Base 10, the rightmost place has a value of one (as with Base 2). Each place moving to the left is valued ten times more. Ten to the zero power is one ( $10^0 = 1$ ), 10 to the first power is 10 ( $10^1 = 10$ ), 10 to the second power is 100  $(10^2 = 10 \times 10 = 100)$ , ten to the third power is 1000  $(10^3 = 1000)$ , and so on. Just multiply the number in each place with the value of each place (for example,  $400 = 4 \times 10^2 = 4 \times 100$ ). Remember that any number (other than zero) to the zero power is one.

The following chart shows how the decimal number system represents the number 352,481. This will help in understanding the binary number system.

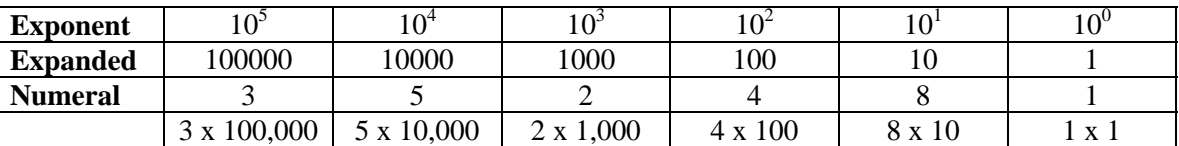

The number 352,481, if read from left to right in expanded decimal form, is  $(3 \times 100,000) + (5 \times$  $10,000$  + (2 x 1,000) + (4 x 100) + (8 x 10) + (1 x 1), for a total of 352,481 (a six digit number).

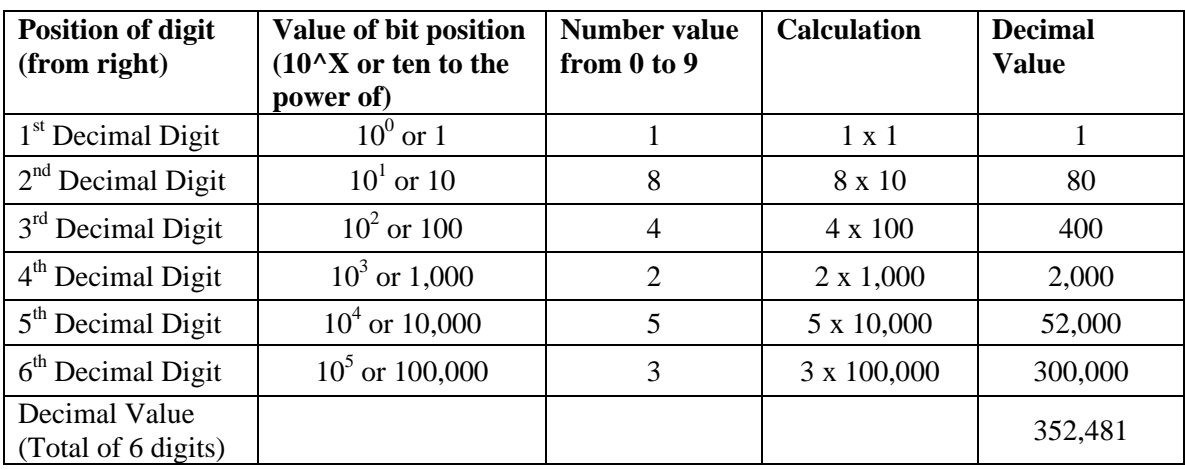

Here is another way to look at it that makes it easier to add up the decimal number values:

# **Step 2**

Binary means "two" and each digit in a binary number can only have two values (0 or 1). Understanding Binary numbers is key to understanding how computers work. The value of each binary digit, or bit, is based on powers of two.

This exercise will help develop an understanding of powers of two, which is what all computers and data communications use. With Base 2, the right-most place has a value of 1 (as with Base 10). Each place moving to the left is valued two times more. Two to the zero power is one ( $20 =$ 1), two to the first power is two ( $21 = 2$ ), two to the second power is four ( $22 = 4$ ), two to the third power is eight (  $23 = 8$ ), and so on. Just multiply the number in each place (either a 0 or a 1) by the value of each place (for example,  $8 = 23 = 1 \times 8$ ) and add up the total. Remember that any number (except zero) to the zero power is one.

# **Binary Number Conversion Example**

The following table shows the detailed calculations (starting from the right side) to convert the binary number 10011100 into a decimal number.

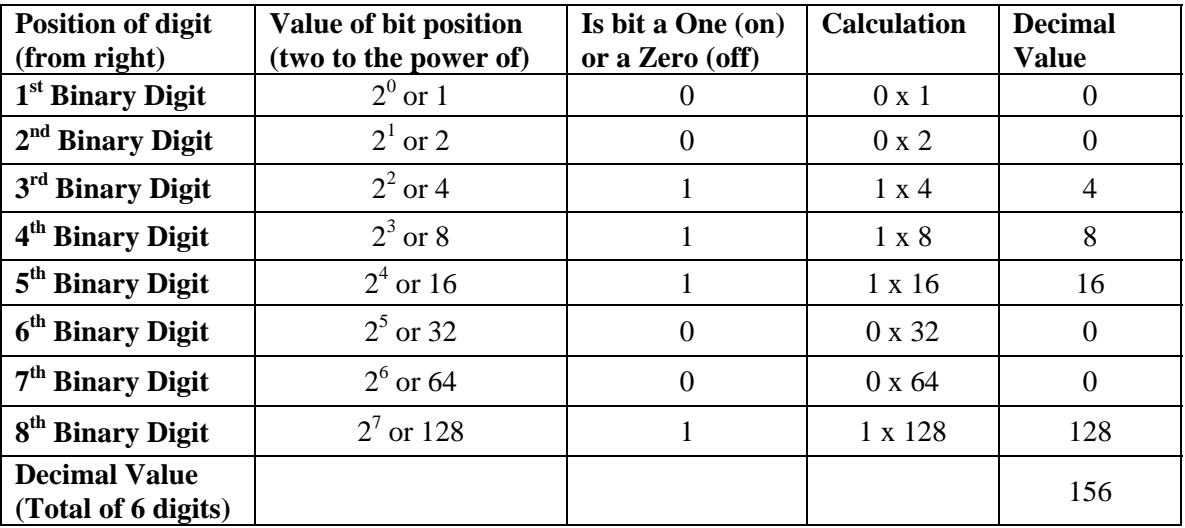

# **Step 3**

Look at the binary number bit status. If there is a "1" in a given position, add the value shown. If there is a "0" in a given position, do not add a value.

#### **Solve for the decimal equivalent values:**

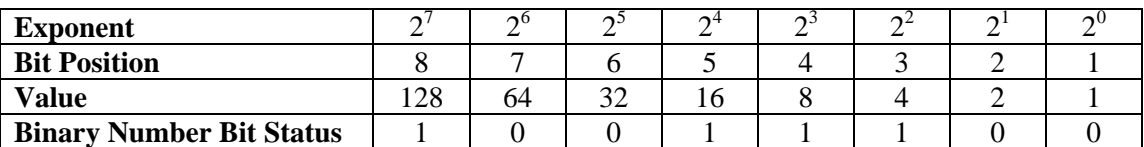

**Decimal Value =** 

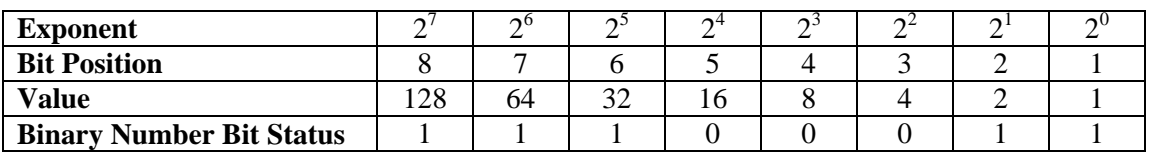

## **Decimal Value =**

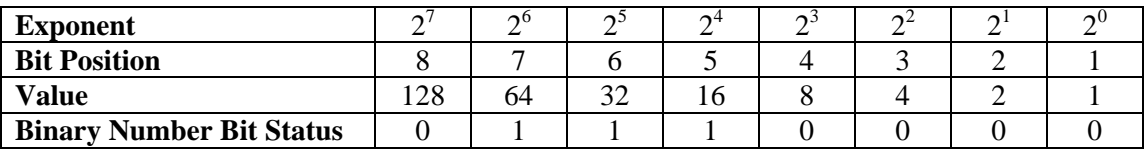

**Decimal Value =** 

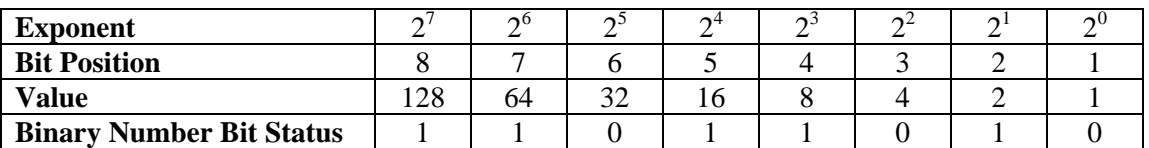

## **Decimal Value =**

## **Step 4**

Convert the decimal values of 209, 114, 58, and 165 to the binary equivalents. To do this, look at the decimal value and then subtract binary values starting from 128 (the highest value binary bit for these number). If the number is larger than 128 then put a 1 in the 128 (or  $2^7$ ) column. Subtract 128 from the number and then see if there is 64 or greater left over. If there is, put a one there. Otherwise, put a zero and see if there is 32 or greater left over. Continue until all eight bits

are defined as either a zero or a one.

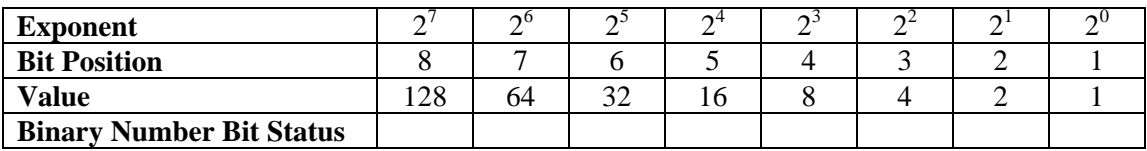

#### **Binary value of 209 =**

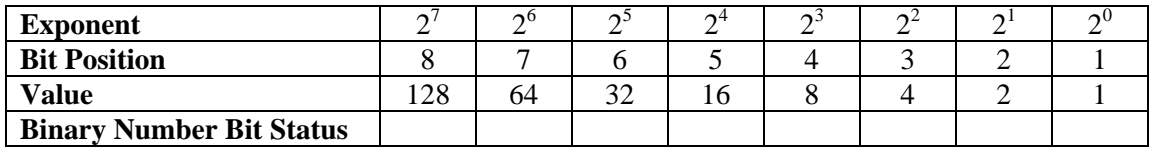

#### **Binary value of 114 =**

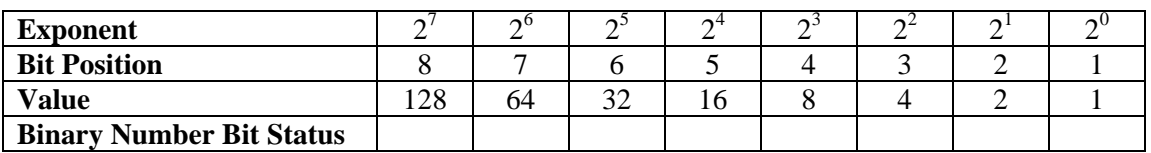

#### **Binary value of 58 =**

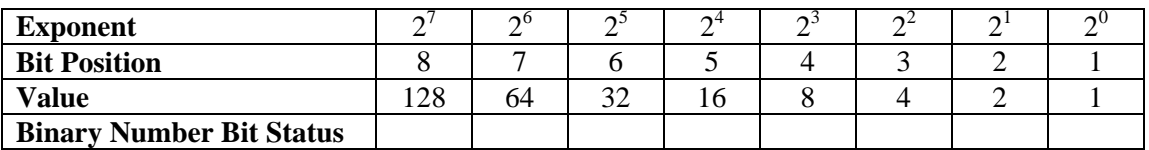

## **Binary value of 156 =**

## **Step 5**

Check the answers by converting the numbers back to decimal.

## **Troubleshooting**

Learning how to calculate binary numbers without the use of a calculator is an important skill in the IT Industry. The ability to perform number conversions can save time, especially in the field where calculators are not always available.

## **Reflection**

Using the system learned to solve decimal to binary conversion, convert the decimal number 255 to binary.

#### **Binary value of 255 =**

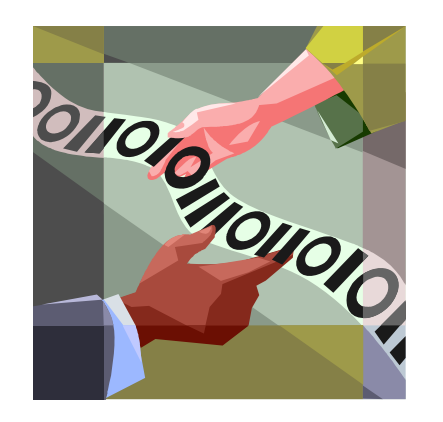

# **Worksheet 2: Number Systems**

1. **Define the following**:

**Decimal:** 

**Binary:** 

**Hexadecimal:** 

2. **Explain how binary and hexadecimal numbers are used with computers.**

3. **Without using a calculator, convert the binary numbers into decimal numbers:**

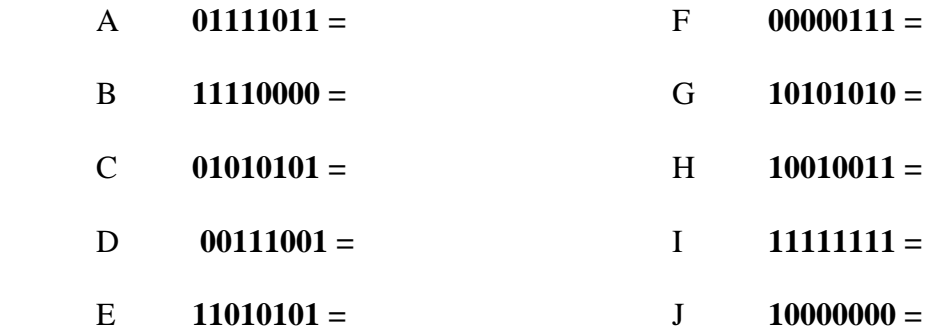

# 4. **Convert these decimal numbers into binary numbers**:

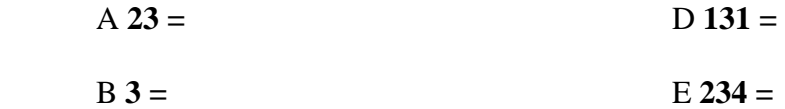

 $C 79 = F 199 =$ 

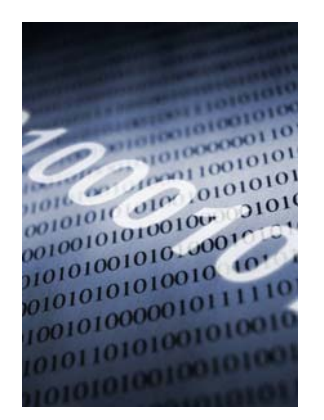

# **Memory Challenge Exercise**

One of the least expensive and easiest upgrades for anyone to do to a computer is to increase the amount of memory in the computer. Increasing the amount of memory in a computer will speed up a computer and make it capable of handling graphics, gaming and additional programs. Increasing the memory in a computer will involve purchasing the memory and installing it.

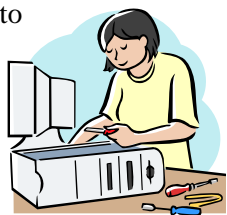

1. Determine amount of memory currently installed. To do this, go to  $Start \rightarrow Programs \rightarrow Accessories \rightarrow System Information$ 

Answer the following questions by visiting **[www.crucial.com](http://www.crucial.com/)** or **[www.kingston.com](http://www.kingston.com/)**

2. Determine the amount of memory your computer can contain. Determine the number of memory slots your computer has:

Determine the maximum size of memory module your computer can hold:

- 3. Take the number of *memory slots* X *the maximum size of memory module* to determine total memory:
- 4. Determine how much memory you want to add:
- 5. Look inside the system unit to determine your current memory configuration. The current memory configuration will determine what new memory modules you should buy to increase the memory amount to the amount determined in Step 4. Memory modules come in different amounts. Typical amounts are 128 MB, 256 MB, 512 MB, 1 GB or 2 GB. If your computer has four memory slots and currently has 512 MB of memory, it could have one 512 MB module with three empty slots; it could have two 256 MB modules with two empty slots; it could have four 128 MB modules with no empty slots. If you want to be able to upgrade your memory again, buy bigger modules and fill fewer slots.

Current memory configuration:

- 6. Determine the type of memory to buy for your system. It is important that you buy memory that is designed for your system. Look in your documentation or visit the web sites above to determine the type of memory you need:
- 7. How much will it cost to upgrade your system to your desired amount of memory (Step 4)?

## **Memory Challenge (Page 2)**

#### **Additional Exercises:**

- 1. Assume you have a computer that contains 256 MB of memory. It contains four memory slots. Each slot can contain 128 MB or 256 MB memory modules. Two slots contain 128 MB memory modules. What memory modules would you buy to increase the memory on the computer to 512 MB? What is the maximum memory on the computer?
- 2. Assume you have a computer that contains 1GB of memory. It contains four memory slots. Each slot can contain 128 MB, 256 MB, 512 MB or 1 GB memory modules. Currently, each slot contains a 256 MB memory module. What combinations of memory modules will satisfy your memory upgrade to 2 GB? Visit one of the web sites listed above to determine which of these combinations is the least expensive.

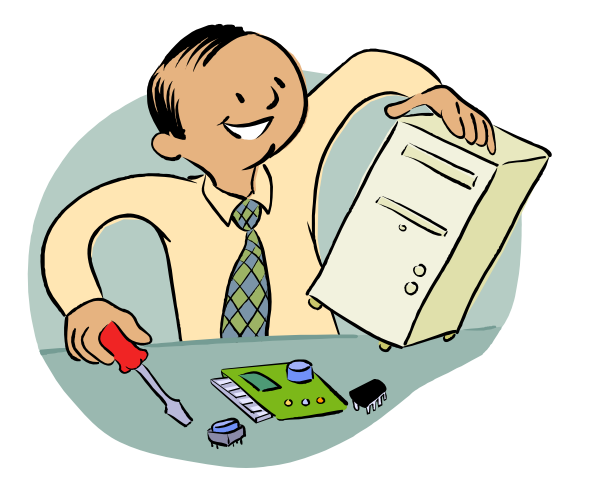